# 道路等に関する相談フォーム 操作マニュアル

## 建設課 管理保全係

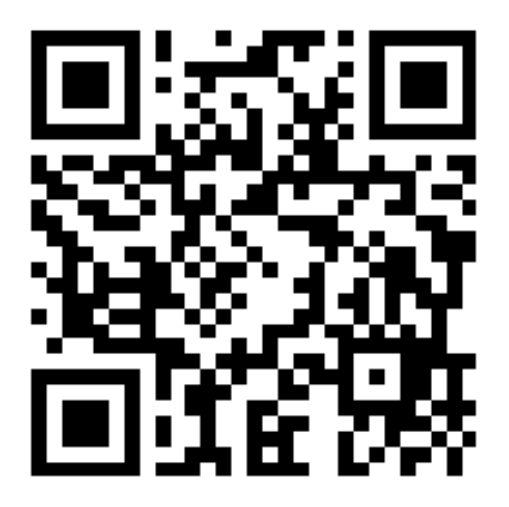

←こちらの二次元バーコードからアクセス 可能です。

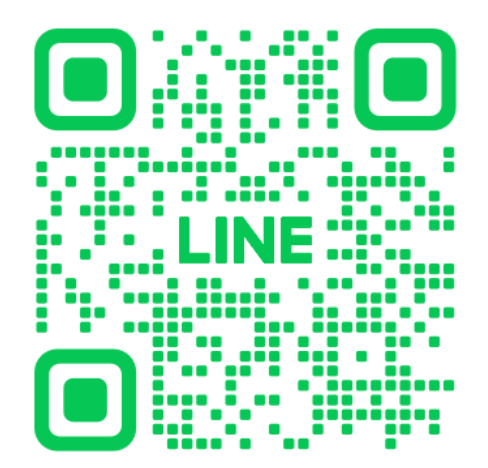

川南町公式LINEからもアクセス可能です。 ←川南町公式LINE登録はこちらから

# **入力1**

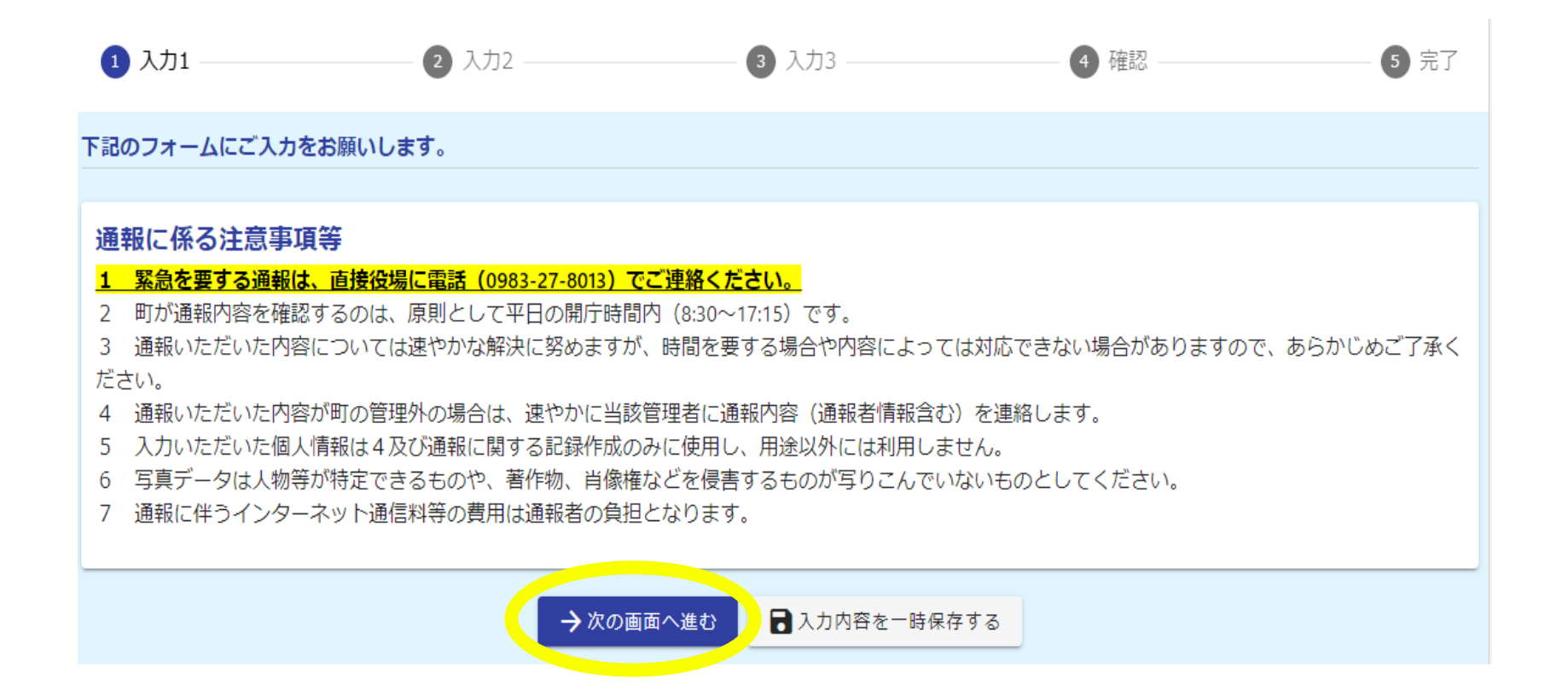

「通報に係る注意事項等」をご確認の上、「次の画面へ進む」を選択してください。

**入力2ー①**

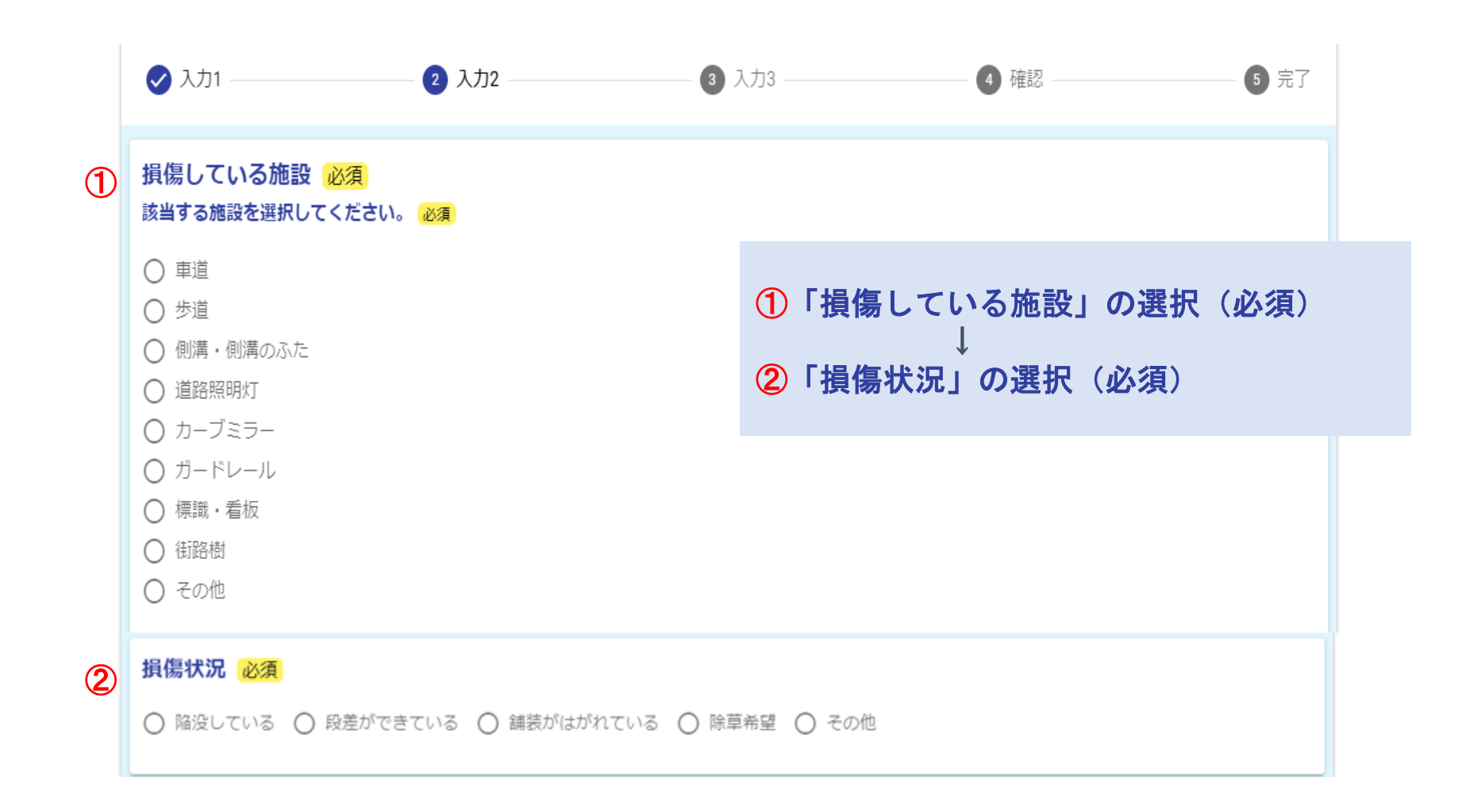

**入力2ー②**

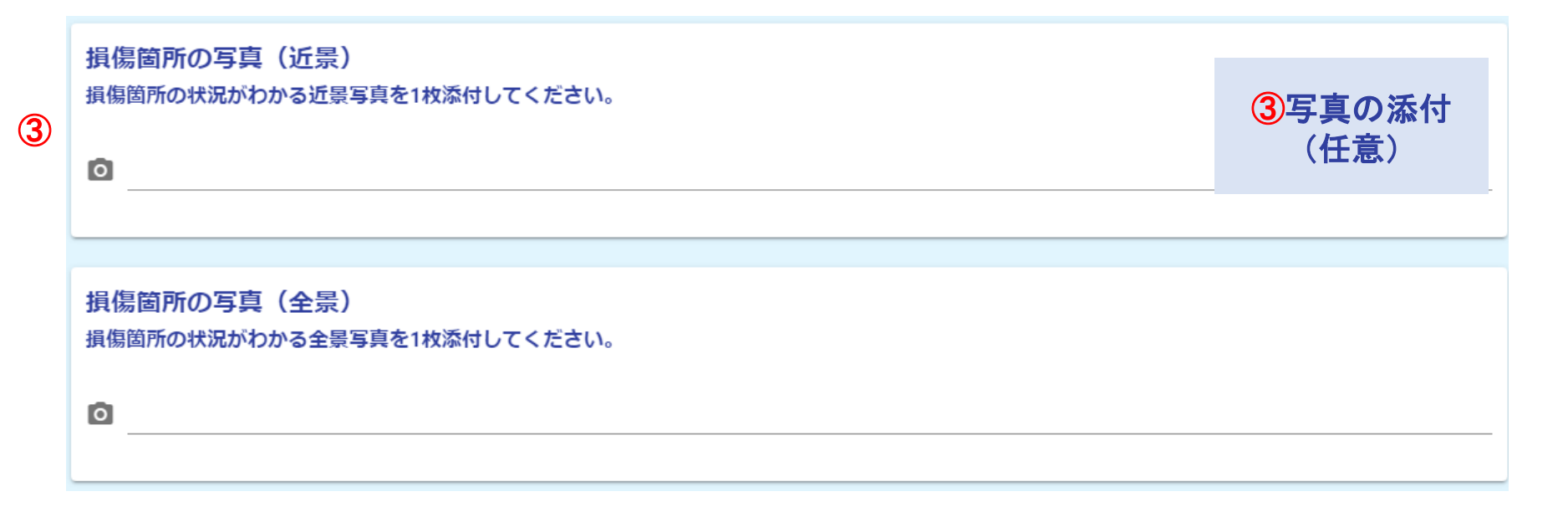

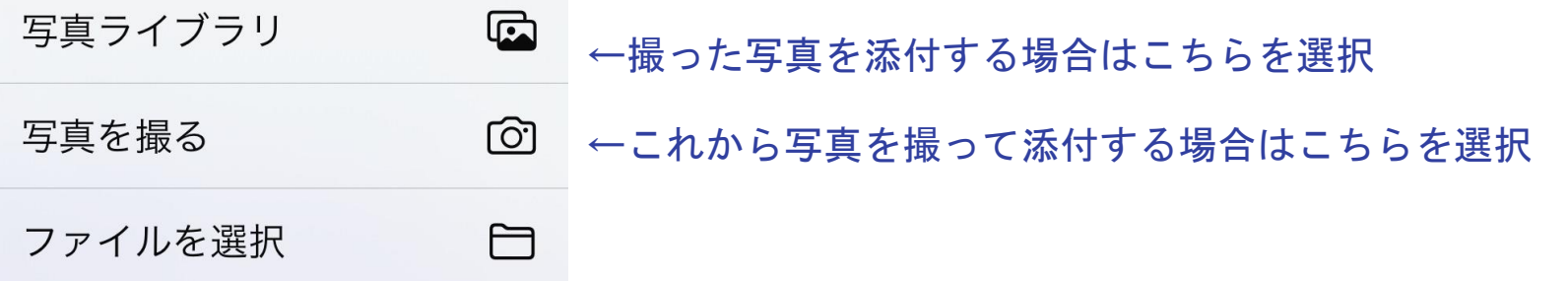

**入力2ー③**

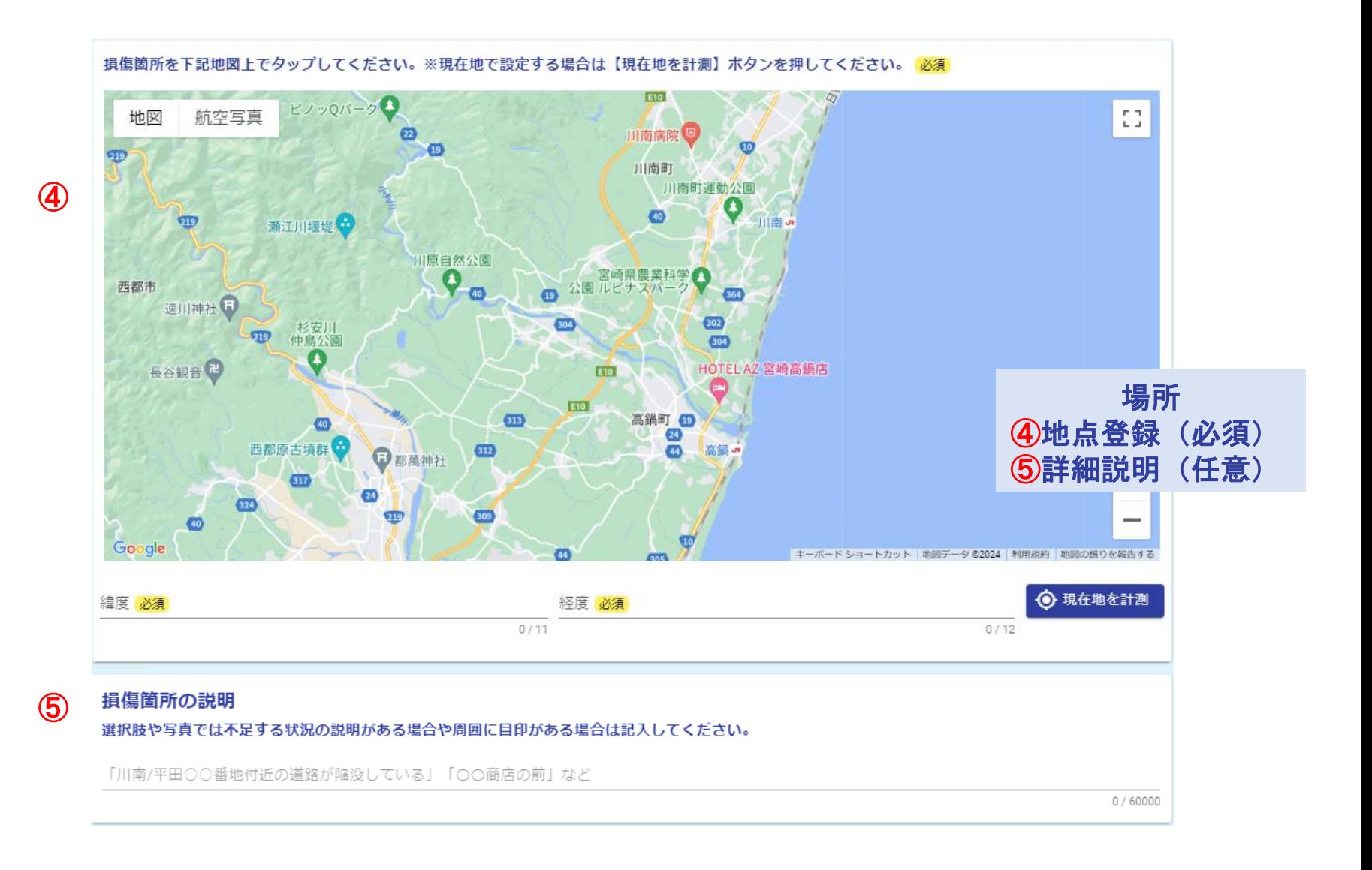

**入力2ー④**

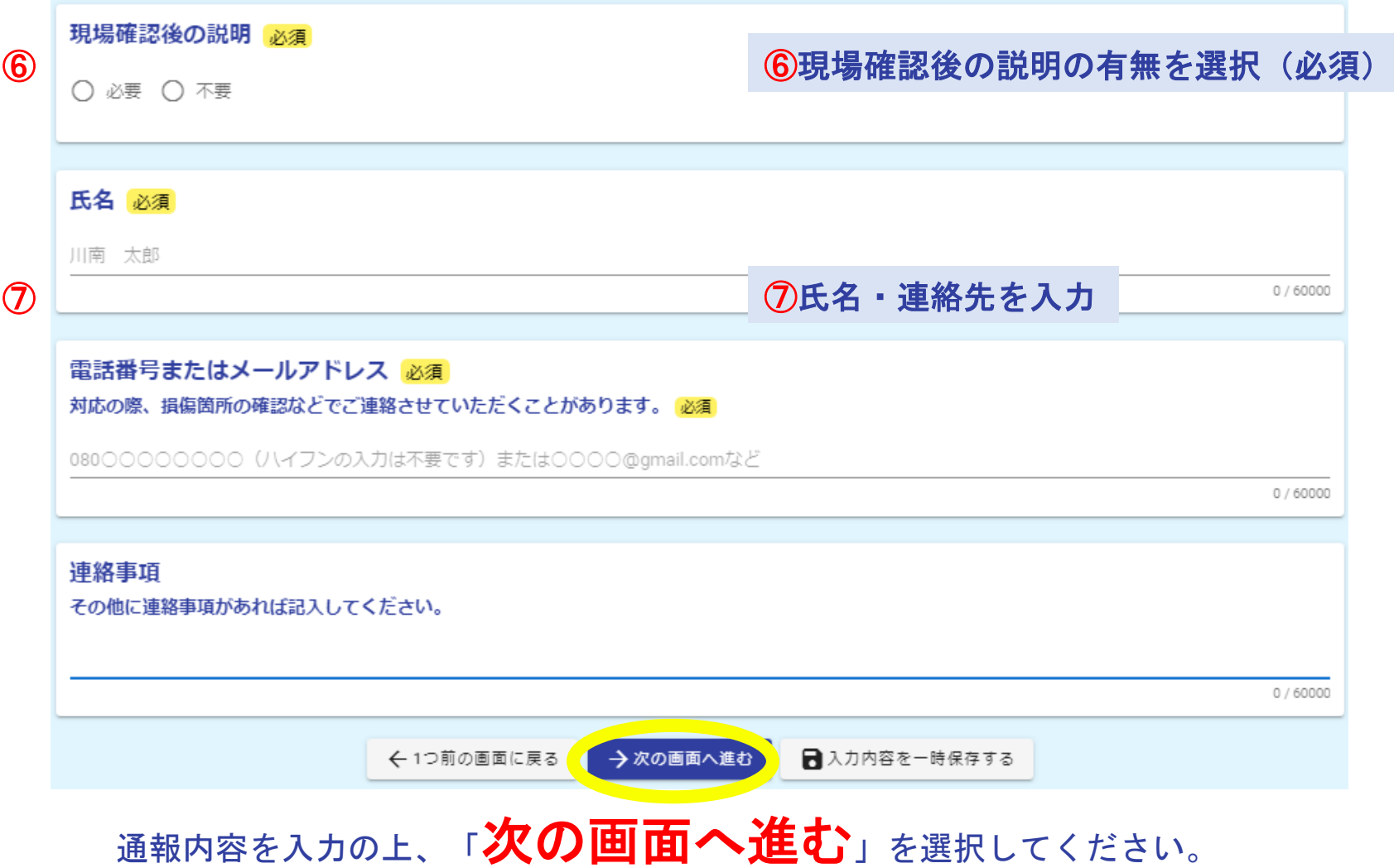

# **入力3**

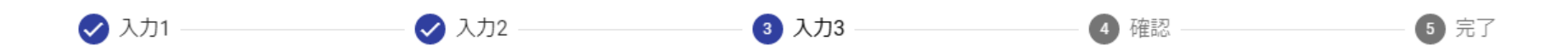

#### 最終確認

#### 1 緊急を要する通報は、直接役場に電話 (0983-27-8013) でご連絡ください。

2 町が通報内容を確認するのは、原則として平日の開庁時間内 (8:30~17:15) です。

3 通報いただいた内容については速やかな解決に努めますが、時間を要する場合や内容によっては対応できない場合がありますので、あらかじめご了承く ださい。

この後の確認画面を下までスクロールして「送信」を必ず押してください。(途中で消すと送信完了できません。)

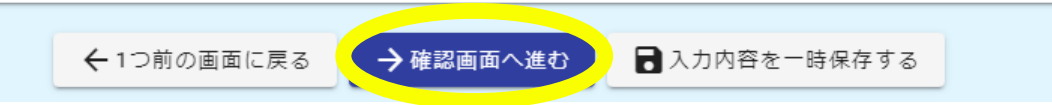

### もう一度注意事項をご確認の上、「次の画面へ進む」を選択してください。

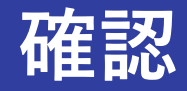

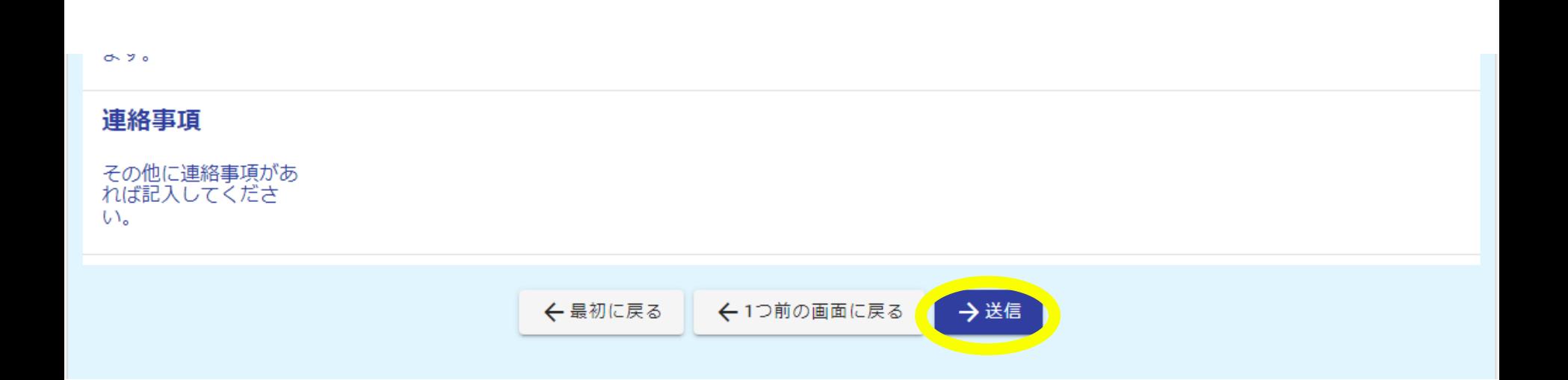

### 全ての入力内容をご確認の上、「送信」を選択してください。

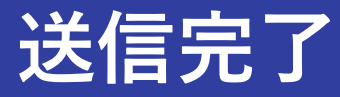

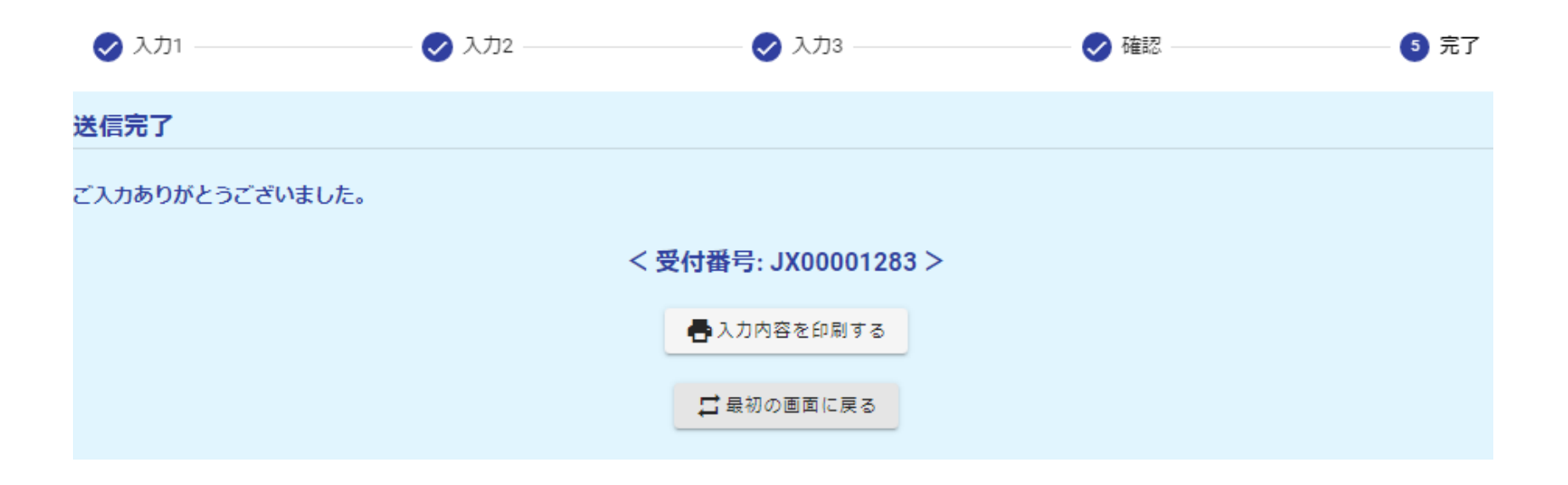

### この画面になったら「送信完了」です。